**[茆新楼](https://zhiliao.h3c.com/User/other/3656)** 2017-12-16 发表

RT1为总部路由器,RT2和RT3为分支路由器,两个分支需要通过ipsec vpn与总部内网互访,分支之间 无需互访。目前两个分支的内网网段地址出现重叠情况,此时会有地址冲突的问题,从而导致IPSec无 法正常通信。

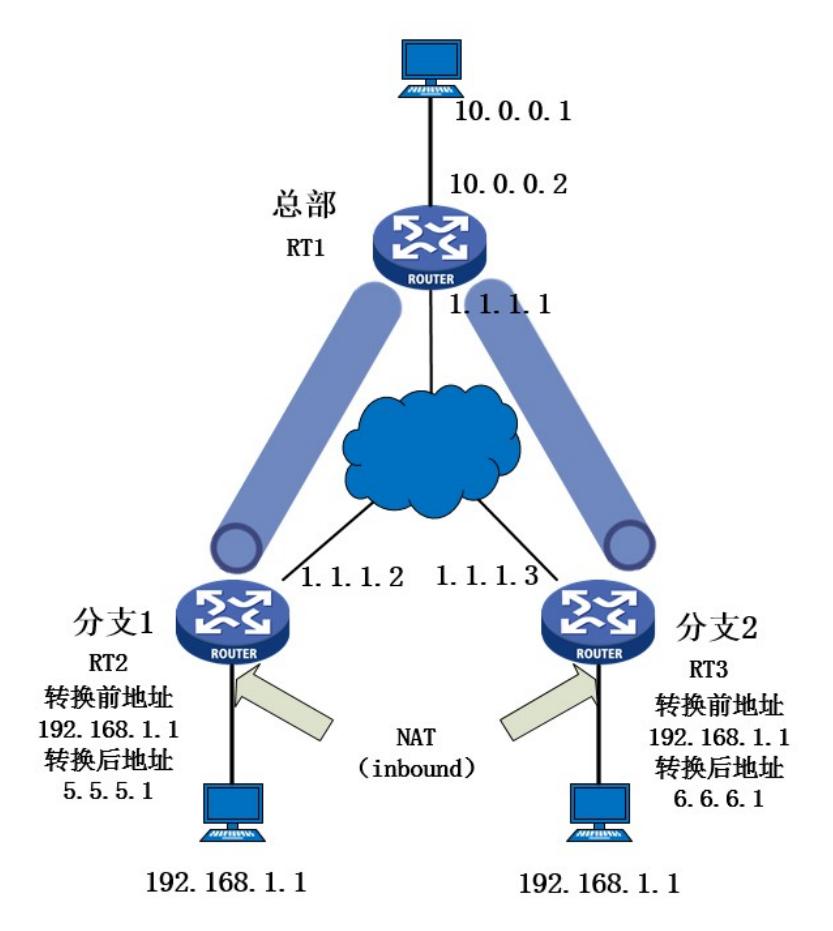

客户现场做ipsec vpn, 由于两个分支内网地址冲突, 不可以直接将分支内网网段作为源地址去访问总 部。此时可以在分支路由器连接PC的接口做nat,方向为inbound,先转换源地址再进行IPSec封装, 从而解决地址冲突的问题。

在连接终端的两个分支路由器接口上做nat,方向为inbound,分支访问总部时数据包会先匹配nat,转 换报文源地址后再去访问总部内网。配置IPSec的ACL感兴趣流时是转换后的地址。 **关键配置如下:**

## **1、 总部RT1配置**

```
1)配置路由(5.5.5.1/6.6.6.1分别是分支1和分支2内网用户转换后的地址)
#
ip route-static 5.5.5.1 32 1.1.1.2
ip route-static 6.6.6.1 32 1.1.1.3
2) 配置IPSec感兴趣流
#
acl advanced 3000
rule 0 permit ip source 10.0.0.0 0.0.0.255 destination 5.5.5.1 0
#
acl advanced 3001
rule 0 permit ip source 10.0.0.0 0.0.0.255 destination 6.6.6.1 0
3)配置ipsec transform-set
#
ipsec transform-set 1
esp encryption-algorithm 3des-cbc
esp authentication-algorithm md5
4)配置ipsec policy
#
ipsec policy 1 1 isakmp
```

```
transform-set 1
security acl 3000
local-address 1.1.1.1
remote-address 1.1.1.2
ike-profile 1
#
ipsec policy 1 2 isakmp
transform-set 1
security acl 3001
local-address 1.1.1.1
remote-address 1.1.1.3
ike-profile 2
#
ike profile 1
keychain 1
exchange-mode aggressive
local-identity address 1.1.1.1
match remote identity address 1.1.1.2 255.255.255.255
proposal 1
#
ike profile 2
keychain 2
exchange-mode aggressive
local-identity address 1.1.1.1
match remote identity address 1.1.1.3 255.255.255.255
proposal 1
#
ike proposal 1
#
ike keychain 1
pre-shared-key address 1.1.1.2 255.255.255.0 key cipher
$c$3$sGuOVE3VO5vnH84q/ZJ3jhLw8dOnnA==
#
ike keychain 2
pre-shared-key address 1.1.1.3 255.255.255.0 key cipher
$c$3$0RAKLYAKVH42xSYqe2J4V/1uOoKrpg==
5)接口调用ipsec policy
#
interface GigabitEthernet0/0
ip address 1.1.1.1 255.255.255.0
ipsec apply policy 1
6)连接pc端口
#
interface GigabitEthernet0/2
ip address 10.0.0.2 255.255.255.0
#
Return
2、分支RT2配置
1) 配置路由去往总部的路由, 特别注意的是, 在分支路由器上需要配置一条去往转换后地址的路由,
下一跳指向PC。
#
ip route-static 5.5.5.1 32 192.168.1.1
ip route-static 10.0.0.0 24 1.1.1.1
2) 配置nat数据流
#
acl basic 2000
rule 0 permit source 192.168.1.0 0.0.0.255
3)配置nat地址池
#
nat address-group 1
address 5.5.5.1 5.5.5.1
4) 配置IPSec感兴趣流
#
acl advanced 3000
```

```
rule 0 permit ip source 5.5.5.1 0 destination 10.0.0.0 0.0.0.255
5) IPSec 相关配置
#
ipsec transform-set 1
esp encryption-algorithm 3des-cbc
esp authentication-algorithm md5
#
ipsec policy 1 1 isakmp
transform-set 1
security acl 3000
remote-address 1.1.1.1
ike-profile 1
#
ike profile 1
keychain 1
exchange-mode aggressive
local-identity address 1.1.1.2
match remote identity address 1.1.1.1 255.255.255.255
proposal 1
#
ike proposal 1
#
ike keychain 1
pre-shared-key address 1.1.1.1 255.255.255.0 key cipher $c$3$Zwi7XcMUVOsHP9EfKseIgiHdwGc
mOA ==6)物理接口调用ipsec policy
#
interface GigabitEthernet0/0
ip address 1.1.1.2 255.255.255.0
ipsec apply policy 1
7)连接PC端口
#
interface GigabitEthernet0/1
ip address 192.168.1.2 255.255.255.0
nat inbound 2000 address-group 1 no-pat
#
Return
3、 分支RT3配置
1)配置路由去往总部的路由
#
ip route-static 6.6.6.1 32 192.168.1.1
ip route-static 10.0.0.0 24 1.1.1.1
2) 配置nat数据流
#
acl basic 2000
rule 0 permit source 192.168.1.0 0.0.0.255
3)配置nat地址池
#
nat address-group 1
address 6.6.6.1 6.6.6.1
4) 配置IPSec感兴趣流
#
acl advanced 3000
rule 0 permit ip source 6.6.6.1 0 destination 10.0.0.0 0.0.0.255
5) IPSec 相关配置
#
ipsec transform-set 1
esp encryption-algorithm 3des-cbc
esp authentication-algorithm md5
#
ipsec policy 1 1 isakmp
transform-set 1
security acl 3000
local-address 1.1.1.3
```
remote-address 1.1.1.1 ike-profile 1 # ike profile 1 keychain 1 exchange-mode aggressive local-identity address 1.1.1.3 match remote identity address 1.1.1.1 255.255.255.255 # ike proposal 1 # ike keychain 1 pre-shared-key address 1.1.1.1 255.255.255.0 key cipher \$c\$3\$+4wX3GLf/EDkATxVZuay7rzXxWC  $+kg==$ 6)物理接口调用ipsec policy # interface GigabitEthernet0/0 ip address 1.1.1.3 255.255.255.0 ipsec apply policy 1 7)连接PC端口 # interface GigabitEthernet0/1 ip address 192.168.1.2 255.255.255.0 nat inbound 2000 address-group 1 no-pat # Return **4、在总部查看IPSec结果** <RT1>dis ike sa Connection-ID Remote Flag DOI ------------------------------------------------------------------ 1 1.1.1.2 RD IPsec 2 1.1.1.3 RD IPsec Flags: RD--READY RL--REPLACED FD-FADING RK-REKEY <RT1>dis ipsec sa ------------------------------- Interface: GigabitEthernet0/0 ------------------------------- ----------------------------- IPsec policy: 1 Sequence number: 1 Mode: ISAKMP ----------------------------- Tunnel id: 0 Encapsulation mode: tunnel Perfect Forward Secrecy: Inside VPN: Extended Sequence Numbers enable: N Traffic Flow Confidentiality enable: N Path MTU: 1444 Tunnel: local address: 1.1.1.1 remote address: 1.1.1.2 Flow: sour addr: 10.0.0.0/255.255.255.0 port: 0 protocol: ip dest addr: 5.5.5.1/255.255.255.255 port: 0 protocol: ip [Inbound ESP SAs] SPI: 2477823243 (0x93b0950b) Connection ID: 4294967296 Transform set: ESP-ENCRYPT-3DES-CBC ESP-AUTH-MD5 SA duration (kilobytes/sec): 1843200/3600 SA remaining duration (kilobytes/sec): 1843199/3573

Max received sequence-number: 4 Anti-replay check enable: Y Anti-replay window size: 64 UDP encapsulation used for NAT traversal: N Status: Active

[Outbound ESP SAs] SPI: 4241327730 (0xfccd8672) Connection ID: 4294967297 Transform set: ESP-ENCRYPT-3DES-CBC ESP-AUTH-MD5 SA duration (kilobytes/sec): 1843200/3600 SA remaining duration (kilobytes/sec): 1843199/3573 Max sent sequence-number: 4 UDP encapsulation used for NAT traversal: N Status: Active

----------------------------- IPsec policy: 1 Sequence number: 2 Mode: ISAKMP ----------------------------- Tunnel id: 1 Encapsulation mode: tunnel Perfect Forward Secrecy: Inside VPN: Extended Sequence Numbers enable: N Traffic Flow Confidentiality enable: N Path MTU: 1444 Tunnel: local address: 1.1.1.1 remote address: 1.1.1.3 Flow:

sour addr: 10.0.0.0/255.255.255.0 port: 0 protocol: ip dest addr: 6.6.6.1/255.255.255.255 port: 0 protocol: ip

## [Inbound ESP SAs]

SPI: 3732879194 (0xde7f375a) Connection ID: 4294967298 Transform set: ESP-ENCRYPT-3DES-CBC ESP-AUTH-MD5 SA duration (kilobytes/sec): 1843200/3600 SA remaining duration (kilobytes/sec): 1843199/3585 Max received sequence-number: 4 Anti-replay check enable: Y Anti-replay window size: 64 UDP encapsulation used for NAT traversal: N Status: Active

## [Outbound ESP SAs]

SPI: 177459744 (0x0a93d220) Connection ID: 4294967299 Transform set: ESP-ENCRYPT-3DES-CBC ESP-AUTH-MD5 SA duration (kilobytes/sec): 1843200/3600 SA remaining duration (kilobytes/sec): 1843199/3585 Max sent sequence-number: 4 UDP encapsulation used for NAT traversal: N Status: Active 客户现场做IPSec VPN时,当分支内网地址出现冲突时,总部路由无法正常配置。如果在分支上先将

私网地址转换掉,然后再去进行IPSec封装,这样就可以解决地址冲突的问题。 需要特别注意的是,在分支上做nat inbound时,需要配置一条指向转换后地址的路由,下一跳指向PC 。否则数据包到达分支路由器后无法找到去往5.5.5.1/6.6.6.1的路由,从而导致无法正常通信。